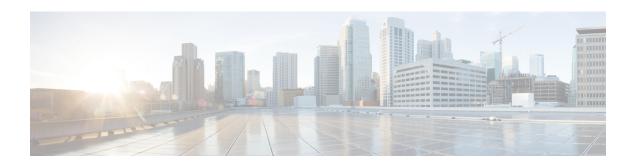

## **Configuring Rate Limits**

This chapter describes how to configure rate limits for supervisor-bound traffic on Cisco NX-OS devices.

This chapter includes the following sections:

- About Rate Limits, on page 1
- Guidelines and Limitations for Rate Limits, on page 2
- Default Settings for Rate Limits, on page 3
- Configuring Rate Limits, on page 3
- Monitoring Rate Limits, on page 5
- Clearing the Rate Limit Statistics, on page 6
- Verifying the Rate Limit Configuration, on page 6
- Configuration Examples for Rate Limits, on page 6
- Additional References for Rate Limits, on page 7

### **About Rate Limits**

Rate limits can prevent redirected packets for exceptions from overwhelming the supervisor module on a Cisco NX-OS device.

You can configure rate limits for the following types of redirected packets:

- Access-list log packets
- Bidirectional Forwarding Detection (BFD) packets
- Catch-all exception traffic
- Fabric Extender (FEX) traffic
- Layer 3 glean packets
- Layer 3 multicast data packets
- SPAN egress traffic

For Cisco Nexus 9200, 9332C, 9364C, 9300-EX, 9300-FX/FXP/FX2/FX3, and 9300-GX platform switches and Cisco Nexus 9500 platform switches with -EX/FX line cards, the CoPP policer rate is kilo bits per second. For other Cisco Nexus 9000 Series switches, the CoPP policer rate is in packets per second; However, it is kilo bits per second for SPAN egress traffic.

### **Guidelines and Limitations for Rate Limits**

Rate limits has the following configuration guidelines and limitations:

• You can set rate limits for supervisor-bound exception and redirected traffic. Use control plane policing (CoPP) for other types of supervisor-bound traffic.

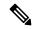

Note

Hardware rate-limiters protect the supervisor CPU from excessive inbound traffic. The traffic rate allowed by the hardware rate-limiters is configured globally and applied to each individual I/O module. The resulting allowed rate depends on the number of I/O modules in the system. CoPP provides more granular supervisor CPU protection by utilizing the modular quality-of-service CLI (MQC).

- You can configure a hardware rate-limiter to show statistics for outbound traffic on SPAN egress ports.
  This rate-limiter is supported on all Cisco Nexus 9000, 9300, and 9500 Series switches, and the Cisco Nexus 3164Q, 31128PQ, 3232C, and 3264Q switches.
- The rate-limiter on egress ports is limited per pipe on the Cisco Nexus 9300 and 9500 Series switches, Cisco Nexus 3164Q, 31128PQ, Cisco Nexus 3232C, and 3264Q switches. The rate-limiter on egress ports is limited per slice on the Cisco Nexus 9200 and 9300-EX Series switches.
- Cisco Nexus 9300 and 9500 Series switches, Cisco Nexus 3164Q, Cisco Nexus 31128PQ, Cisco Nexus 3232C, and Cisco Nexus 3264Q switches support both local and ERSPAN. However, the rate-limiter only applies to ERSPAN. You must configure e-racl ACL TCAM region to enable the rate-limiter on these switches. For more information, see the Configuring ACL TCAM Region Sizes section in the Cisco Nexus 9000 Series NX-OS Security Configuration Guide.
- For Cisco Nexus 9200 and 9300-EX Series switches and the N9K-X9736C-EX, N9K-97160YC-EX, N9K-X9732C-EX, N9K-X9732C-EXM line cards, the SPAN egress rate-limiter applies to both ERSPAN and local SPAN. You do not require special TCAM carving to use the rate-limiter on these devices.
- For Cisco Nexus 92160YC-X, 92304QC, 9272Q, 9232C, 92300YC, 9348GC-FXP, 93108TC-FX, 93180YC-FX Series switches and Cisco Nexus 3232C and Cisco Nexus 3264Q switches, you should not configure both, sFlow and ERSPAN.
- Logging rate-limit is enabled by default. No default configuration is shown up in **show running-config** and in **show running-config all**. Use **show logging** cli to check if rate-limit is enabled. It has a dedicated field to verify if rate-limit is enabled or disabled.

Once no logging rate-limit config is applied, it appears in the running-config and displayed in show logging output.

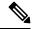

Note

If you are familiar with the Cisco IOS CLI, be aware that the Cisco NX-OS commands for this feature might differ from the Cisco IOS commands that you would use.

# **Default Settings for Rate Limits**

This table lists the default settings for rate limits parameters.

**Table 1: Default Rate Limits Parameters Settings** 

| Parameters                                    | Default                   |  |  |
|-----------------------------------------------|---------------------------|--|--|
| Access-list log packets rate limit            | 100 packets per second    |  |  |
| BFD packets rate limit                        | 10000 packets per second  |  |  |
| Exception packets rate limit                  | 50 packets per second     |  |  |
| FEX packets rate limit                        | 12000 packets per second  |  |  |
| Layer 3 glean packets rate limit              | 100 packets per second    |  |  |
| Layer 3 multicast data packets rate limit     | 3000 packets per second   |  |  |
| SPAN egress rate limit                        | No limit                  |  |  |
| R-L Class packets rate limit                  | 100 packets per second    |  |  |
| SPAN packets rate limit                       | 50 packets per second     |  |  |
| sFLOW packets rate limit                      | 40000 kilobits per second |  |  |
| VXLAN-OAM packets rate limit                  | 1000 packets per second   |  |  |
| 100M-ethports packets rate limit              | 10000 packets per second  |  |  |
| SPAN egress disabled dot1x packets rate limit | 3000 packets per second   |  |  |
| MPLS-OAM packets rate limit                   | 300 packets per second    |  |  |
| Netflow packets rate limit                    | 120000 packets per second |  |  |
| SSX packets rate limit                        | 120000 packets per second |  |  |
| UCS-mgmt packets rate limit                   | 120000 packets per second |  |  |
| MDNS packets rate limit                       | 1024 packets per second   |  |  |

# **Configuring Rate Limits**

You can set rate limits on supervisor-bound traffic.

#### **Procedure**

|        | Command or Action                                                                                | Purpose                                                                                                    |  |
|--------|--------------------------------------------------------------------------------------------------|----------------------------------------------------------------------------------------------------|--|
| Step 1 | configure terminal                                                                               | Enters global configuration mode.                                                                                                    |  |
|        | Example:                                                                                         |                                                                                                    |  |
|        | <pre>switch# configure terminal switch(config)#</pre>                                            |                                                                                                    |  |
| Step 2 | hardware rate-limiter access-list-log<br>{packets   disable} [module module [port<br>start end]] | Configures rate limits for packets that are copied to the supervisor module for access list logging. The range is 0–10000.                                                                                                    |  |
|        | Example:                                                                                         |                                                                                                    |  |
|        | <pre>switch(config)# hardware rate-limiter access-list-log 200</pre>                             |                                                                                                    |  |
| Step 3 | hardware rate-limiter bfd packets [module module [port start end]]                               | Configures rate limits for bidirectional forwarding detection (BFD) packets. The range                                                                                                    |  |
|        | Example:                                                                                         | is 0–10000.                                                                                                    |  |
|        | switch(config)# hardware rate-limiter bfd 500                                                    |                                                                                                    |  |
| Step 4 | hardware rate-limiter exception packets [module module [port start end]]                         | Configures rate limits for any exception train the system that is not classified by the                                                                                                    |  |
|        | Example:                                                                                         | Control Plane Policing (CoPP) policy. The                                                                                                    |  |
|        | switch(config)# hardware rate-limiter exception 500                                              | range is 0–10000.                                                                                                    |  |
| Step 5 | hardware rate-limiter fex packets [module module [port start end]]                               | Configures rate limits for supervisor-bound FEX traffic. The range is 0–10000.                                                                                                    |  |
|        | Example:                                                                                         |                                                                                                    |  |
|        | switch(config) # hardware rate-limiter fex 500                                                   |                                                                                                    |  |
| Step 6 | hardware rate-limiter layer-3 glean packets [module module [port start end]]                     | Configures rate limits for Layer 3 glean packets. The range is 0–10000.                                                                                                    |  |
|        | Example:                                                                                         | A node receiving traffic for a particular                                                                                                    |  |
|        | <pre>switch(config)# hardware rate-limiter layer-3 glean 500</pre>                               | destination might be unable to forward traffice because it is unaware of the rewrite information or the physical layer interface behind which the destination resides. During this time, it is possible to install a glean entry in the data path for that destination. Because this might not be a pointer to the global punt adjacency, a reserved module or port value is used to punt such packets to the supervisor. This glean rate can be controlled using the given rate limiter. |  |

|         | Command or Action                                                                                                    | Purpose                                                                                                    |
|---------|----------------------------------------------------------------------------------------------------|----------------------------------------------------------------------------------------------------|
|         |                                                                                                    | Note  The CoPP policy controls the rate of glean packets that are forwarded to CPU due to hit of global punt adjacency. The Layer 3 glean hardware rate-limiter limits the number of glean packets that are redirected to CPU by sup-redirect acess-list. This is used in special cases such as, in the VXLAN environment when the packet is received from an unknown VTEP. |
| Step 7  | hardware rate-limiter layer-3 multicast local-groups packets [module module [port start end]]  Example:  switch(config) # hardware rate-limiter layer-3 multicast local-groups 300 | Configures rate limits for Layer 3 multicast data packets that are punted for initiating a shortest-path tree (SPT) join. The range is 0–10000.                                                                                                    |
| Step 8  | hardware rate-limiter span-egress rate [module module]                                                                                                    | Configures rate limits for SPAN for egress traffic. The range is 0–100000000.                                                                                                    |
|         | <pre>Example: switch(config) # hardware rate-limiter span-egress 123</pre>                                                                                                    | Note You should not configure both sFlow and the SPAN egress rate-limiter.                                                                                                    |
| Step 9  | (Optional) show hardware rate-limiter [ access-list-log   bfd  exception   fex   layer-3 glean   layer-3 multicast local-groups    module module]  Example:                        | Displays the rate limit configuration. The module range is 1–30.                                                                                                    |
|         | switch# show hardware rate-limiter                                                                                                    |                                                                                                    |
| Step 10 | (Optional) copy running-config startup-config                                                                                                    | Copies the running configuration to the startup configuration.                                                                                                    |
|         | <pre>Example: switch# copy running-config startup-config</pre>                                                                                                    |                                                                                                    |

# **Monitoring Rate Limits**

You can monitor rate limits.

#### **Procedure**

|        | Command or Action                                                                                                    | Purpose                             |
|--------|----------------------------------------------------------------------------------------------------|-------------------------------------|
| Step 1 | show hardware rate-limiter [access-list-log   bfd   exception   fex   layer-3 glean   layer-3 multicast local-groups   span-egress   module module] | Displays the rate limit statistics. |
|        | Example:                                                                                                    |                                     |
|        | <pre>switch# show hardware rate-limiter access-list-log</pre>                                                                                       |                                     |

## **Clearing the Rate Limit Statistics**

You can clear the rate limit statistics.

#### **Procedure**

|        | Command or Action                                                                                                    | Purpose                           |
|--------|----------------------------------------------------------------------------------------------------|-----------------------------------|
| Step 1 | clear hardware rate-limiter {all   access-list-log   bfd   exception   fex   layer-3 glean   layer-3 multicast local-groups   span-egress [module module] } | Clears the rate limit statistics. |
|        | Example:                                                                                                    |                                   |
|        | <pre>switch# clear hardware rate-limiter access-list-log</pre>                                                                                              |                                   |

## **Verifying the Rate Limit Configuration**

To display the rate limit configuration information, perform the following tasks:

| Command                                                                                                    | Purpose |
|----------------------------------------------------------------------------------------------------|---------|
| show hardware rate-limiter [access-list-log   bfd   exception   fex   layer-3 glean   layer-3 multicast local-groups   span-egress   module module] | 1 5     |

## **Configuration Examples for Rate Limits**

The following example shows how to configure rate limits for packets copied to the supervisor module for access list logging:

```
switch(config)# hardware rate-limiter access-list-log
switch(config)# show hardware rate-limiter access-list-log
Units for Config: kilo bits per second
Allowed, Dropped & Total: aggregated since last clear counters
```

| Module: 4<br>R-L Class       | Config           | Allowed           | Dropped    | Total |
|------------------------------|------------------|-------------------|------------|-------|
| ++                           | +                |                   |            |       |
| access-list-log              | 100              | 0                 | 0          | 0     |
| Port group with<br>Eth4/1-36 | configuration sa | me as default con | figuration |       |
| Module: 22                   |                  |                   |            |       |
| R-L Class                    | Config           | Allowed           | Dropped    | Total |
| +                            | +                | +                 |            |       |
| access-list-log              | 100              | 0                 | 0          | 0     |
| Port group with<br>Eth22/1-0 | configuration sa | me as default con | figuration |       |

The following example shows how the SPAN egress rate limiter might be in conflict with sFlow:

```
switch(config) # hardware rate-limiter span-egress 123
Warning: This span-egress rate-limiter might affect functionality of sFlow
switch(config)# show hardware rate-limiter span-egress
Units for Config: kilo bits per second
Allowed, Dropped & Total: aggregated since Module: 1
R-L Class Config Allowed Dropped
                                                                  Total
 L3 glean 100 0
L3 mcast loc-grp 3000 0
access-list-log 100 0
bfd 10000 0
exception 50 0
fex 3000 0
span 50 0
                                                      0
                                                                     0
                                                      0
                                                                       0
                                                      0
                                                                      0
                                                      0
                                                                       0
                                                                       0
                                       0
                                                      0
                         50
                                                                      0
 span
                       6400
 dpss
                        123
 span-egress
<<configured
```

### **Additional References for Rate Limits**

This section includes additional information related to implementing rate limits.

#### **Related Documents**

| Related Topic         | Document Title              |
|-----------------------|-----------------------------|
| Cisco NX-OS licensing | Cisco NX-OS Licensing Guide |

**Additional References for Rate Limits**